# **SLATE – EVALUATING AN APPLICATION (for faculty)**

This guide will walk through how to evaluate an application in the Slate Reader. The Reader is the place where applications are reviewed, applicants are rated/scored, and decisions are recorded.

#### **Contents of this Guide**

- Log into Slate
- The Dashboard of an application
- Evaluating an application
- Sending the application to the next reviewer
- Tips and tricks

## **Log into Slate and pull up the Queue**

- 1. Log into Slate at<https://applygrad.case.edu/manage/reader/> and use Single Sign-On to access the site. Alternately, go to<http://www.case.edu/gradstudies/> and navigate to Faculty & Staff on the right side. Choose Slate Resources and click the blue Slate Reader (for Reviewers) button on the right.
- 2. Select the Queue on the blue, left side menu.

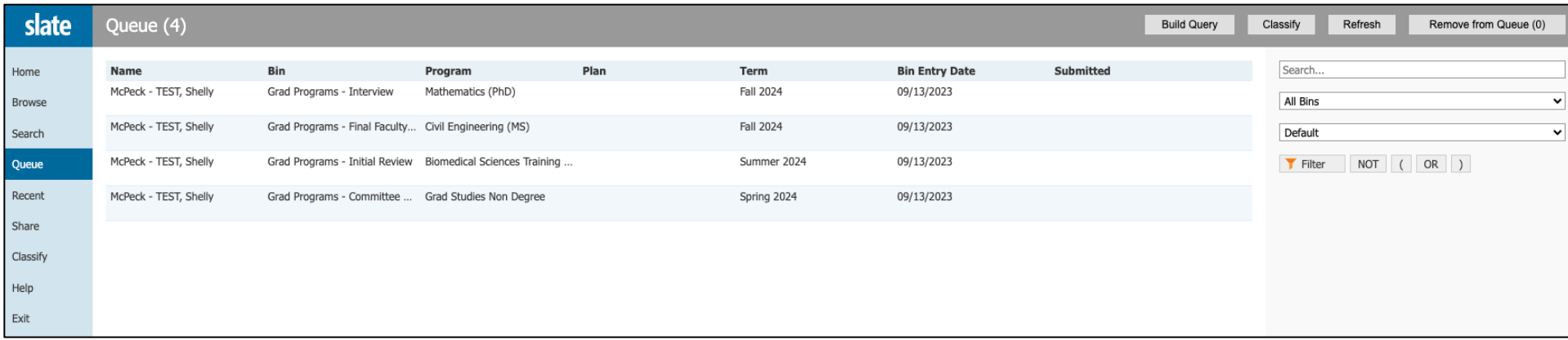

The queue lists individual applications. Clicking on one will open the application and bring you to the dashboard.

(Continued on next page)

## **The Application Dashboard**

The application dashboard collects and displays information from various parts of the application, including information about the applicant, GPA, and test scores.

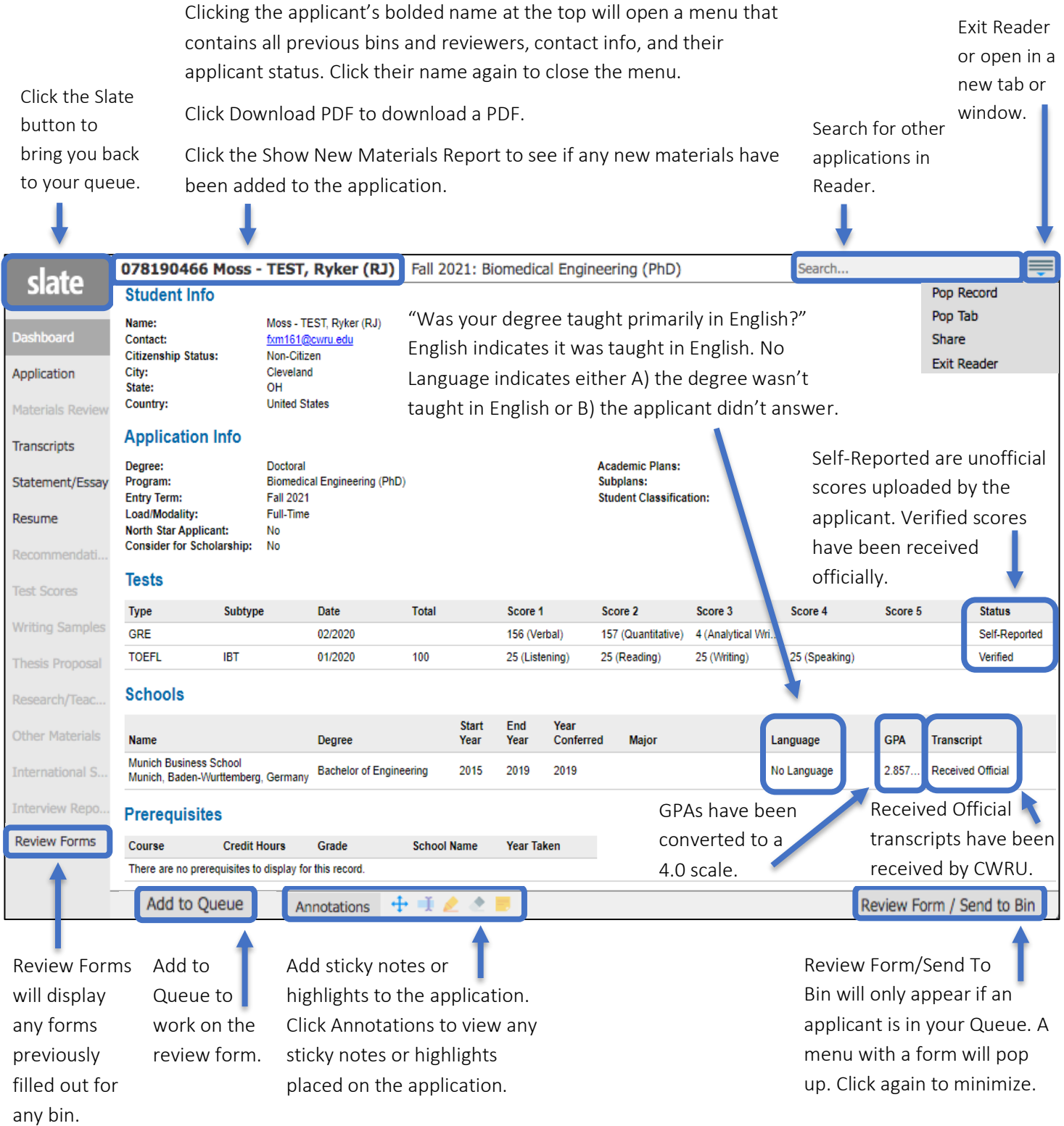

## **The Application's Contents**

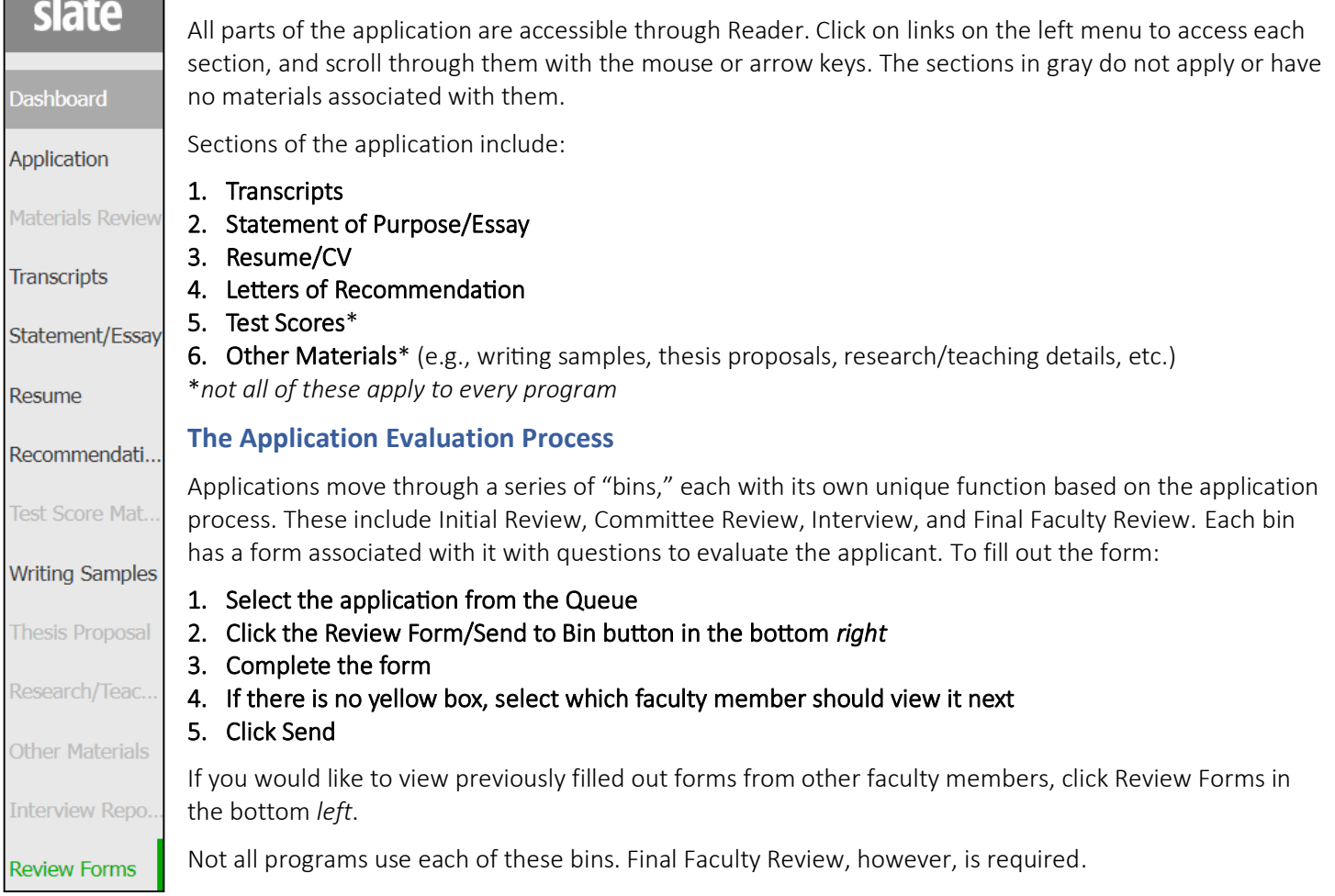

# **Sending the Application to the Next Reviewer**

At the end of each form is a question about which bin and to whom the application should go.

If there is no yellow box:

- 1. Select whether you need to send it to one person or more than one person
- 2. Select the next reviewer(s) from the list (alphabetical by first name)
- 3. Select the next bin in the process
- 4. If you would like to be a reader for the next bin, add your name under the Next Reader (optional) field
- 5. Click Send

If there is a yellow box:

- 1. Do not answer the first question
- 2. Click Send

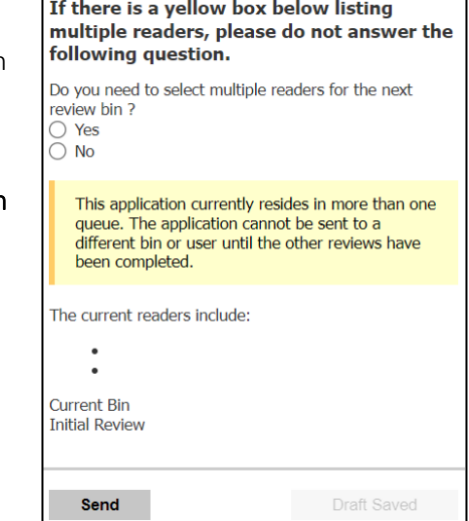

- **Tips and Tricks**
	- To zoom in on a document such as a transcript, double click. Right click to zoom out.
	- To annotate a document such as a statement of purpose, use the annotation bar at the bottom of the Reader.
	- View additional Slate reference materials on the Grad Studies website under Faculty & Staff > Slate Resources.
	- Contac[t gradadmit@case.edu](mailto:gradadmit@case.edu) with any questions—no matter how big or small.